## **T: Drukowanie w Internecie.**

Zadanie1:

Zapoznaj się z zawartością następujących witryn internetowych: <http://support.microsoft.com/kb/313058/pl> <http://technet.microsoft.com/pl-pl/library/cc781912.aspx>

Drukowanie w Internecie oznacza możliwość wysyłania zadań wydruku do drukarki poprzez Internet. Używając przeglądarki sieci Web, za pomocą drukowania internetowego, można zarządzać dowolną udostępnioną drukarką na serwerze wydruku. Jeśli jest używany komputer z uruchomionym programem Microsoft Internet Explorer 4.01 lub nowszym, można drukować przez sieć intranet lub Internet, wpisując adres serwera wydruku w polu **Adres**, na przykład **http://serwer\_wydruku/printers/**. Kliknięcie przycisku **Połącz** na stronie sieci Web drukarki powoduje wygenerowanie przez serwer pliku cab zawierającego odpowiednie pliki sterownika drukarki i pobranie go przez komputer kliencki. Zainstalowana drukarka zostanie wyświetlona w folderze Drukarki na komputerze klienckim.

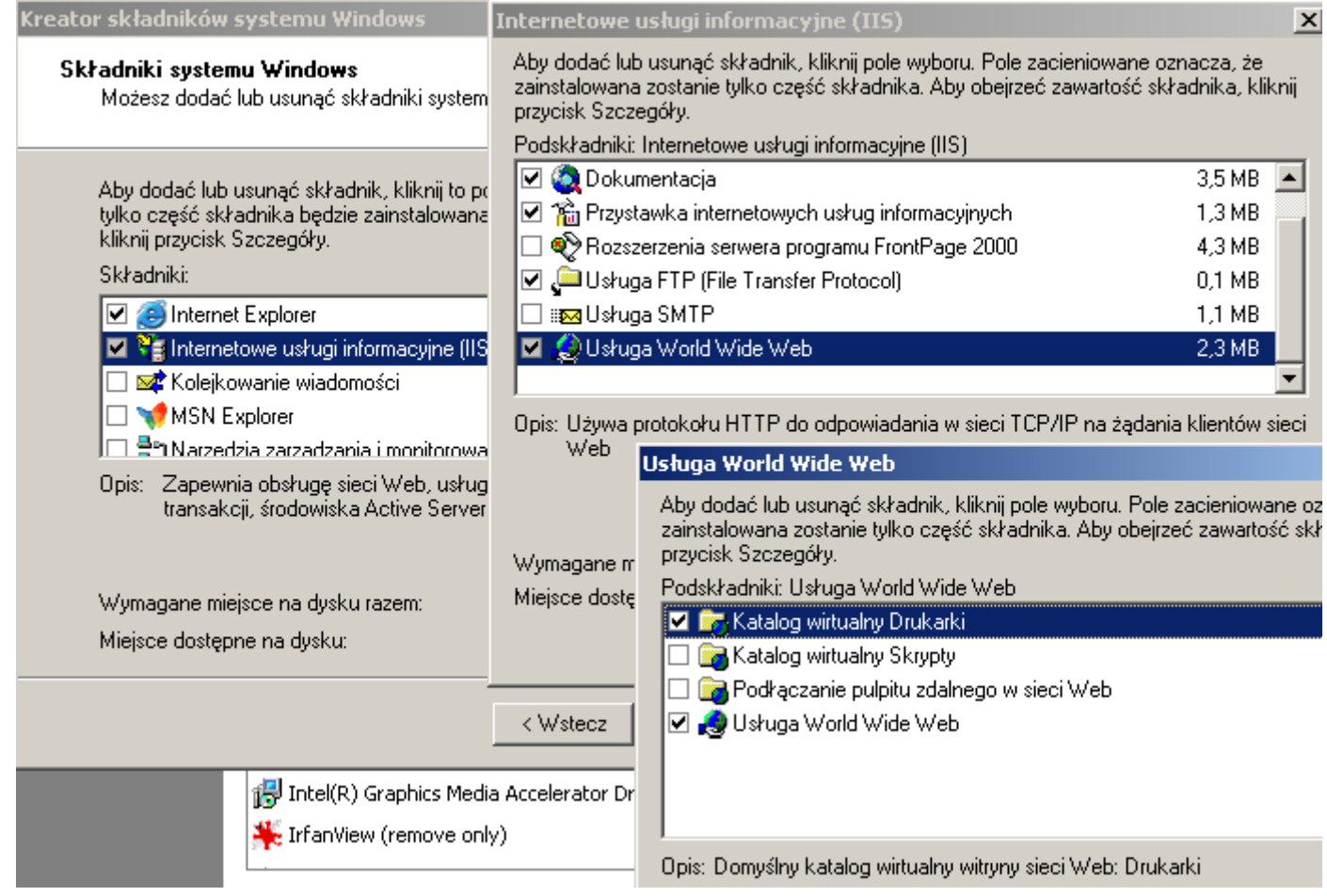

Do drukowania w Internecie używany jest protokół IPP (Internet Printing Protocol) jako protokół niskiego poziomu, hermetyzowany w stanowiącym protokół nośny protokole HTTP. W przypadku uzyskiwania dostępu do drukarki za pośrednictwem przeglądarki, system najpierw próbuje połączyć się (w intranecie i sieciach lokalnych) za pomocą szybkiej i wydajnej usługi Zdalne wywoływanie procedur (RPC, Remote Procedure Call).

Aby umożliwić przetwarzanie zadań wydruku zawierających adresy URL na komputerze z uruchomionym systemem z rodziny Windows Server 2003 lub systemem Windows XP, musi być uruchomiony program Internetowe usługi informacyjne (IIS) firmy Microsoft. Usługi IIS zapewniają zabezpieczanie serwera wydruku. Aby móc obsługiwać wszystkie przeglądarki i wszystkich klientów internetowych, administrator musi wybrać podstawowe uwierzytelnianie. Jako rozwiązanie alternatywne administrator może też zastosować uwierzytelnianie Microsoft typu wyzwanie/odpowiedź lub uwierzytelnianie Kerberos; obydwa są obsługiwane w programie Microsoft Internet Explorer.

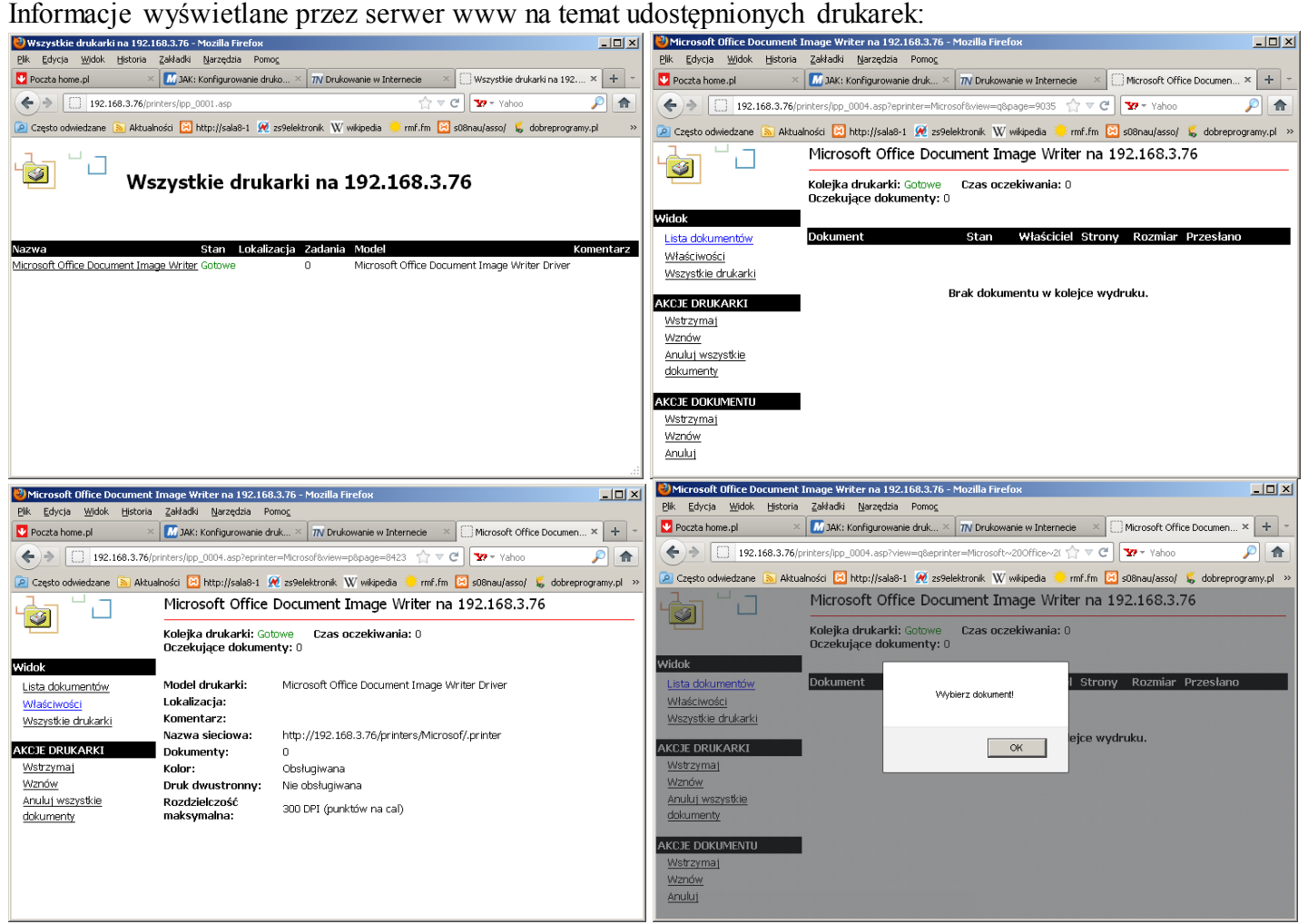

## Konfiguracja drukarki udostępnionej przez usługę IIS

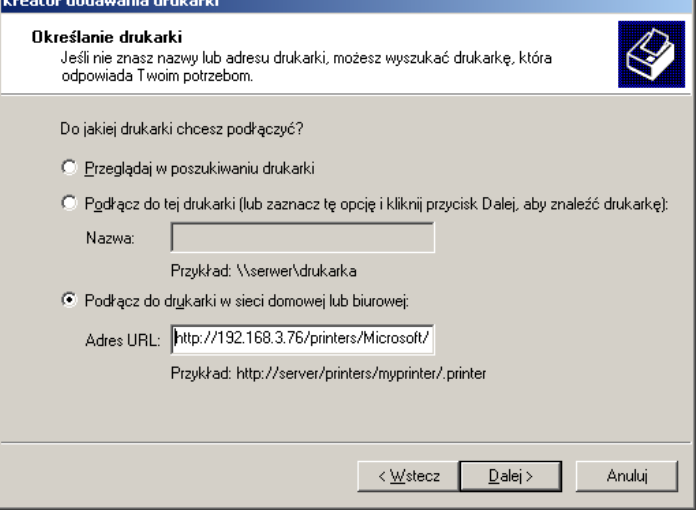

## Zadanie2:

Utwórz prezentację w programie MS PowerPoint na temat konfiguracji drukarek w systemie operacyjnym Windows XP. Pracę zachowaj na dysku **h:** w katalogu **asso** pod nazwą **\$nazwisko\_drukarki.ppt**. Poszczególne slajdy powinny zawierać zrzuty ekranowe lub inne rysunki wraz z opisami. Nie należy stosować dodatkowych efektów wizualnych. Prezentacja powinna zawierać następujące elementy:

- slajd startowy,
- slajd wprowadzający do tematu (definicja drukarki z przykładowym zdjęciem, rodzaje drukarek),
- slajdy przedstawiający konfigurację uprawnień do drukarki i ustawień zaawansowanych,
- slajdy przedstawiające konfigurację zabezpieczeń zasad grupy,
- slajdy przedstawiające zarządzanie Menedżerem wydruku zarówno w konsoli tekstowej jak i w konsoli administracyjnej Usługi,
- slajdy przedstawiające konfigurację drukarki przez przeglądarkę internetową,
- slajd przedstawiający proces instalacji drukarki dostępnej przez protokół http,
- slajd zakończeniowy.